# **Supporting information**

# Evaluation of the tumor-targeting efficiency and intratumor heterogeneity

of anticancer drugs using quantitative mass spectrometry imaging

- Jin Zhang $^1$ , Qianqian Du $^2$ , Xiaowei Song $^1$ , Shanshan Gao $^1$ , Xuechao Pang $^1$ , Yan Li $^2$ , Ruiping Zhang $^1$ , Zeper Abliz $^{1,3}$ , Jiuming He $^{1\boxtimes}$
- 1 State Key Laboratory of Bioactive Substance and Function of Natural Medicines, Institute of Materia Medica, Chinese Academy of Medical Sciences and Peking Union Medical College, Beijing, 100050, China
- 2 Beijing Key Laboratory of New Drug Mechanisms and Pharmacological Evaluation Study, Institute of Materia Medica, Chinese Academy of Medical Sciences and Peking Union Medical College, Beijing, 100050, China

3 Center for Imaging and Systems Biology, Minzu University of China, Beijing, 100081, China  $\boxtimes$ Corresponding author: Tel/Fax: +010-63165218. Email address: hejiuming@imm.ac.cn (J.M. He)

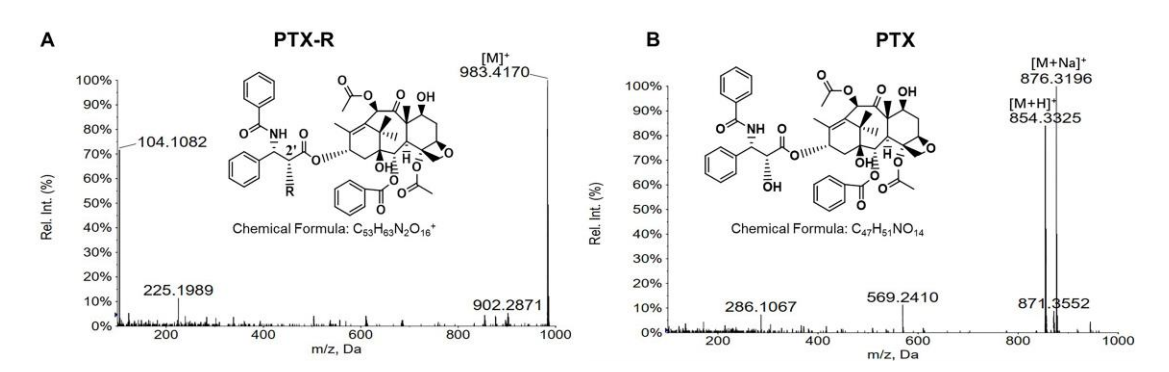

**Figure S1.** The chemical structure and high-resolution mass spectrum of PTX-R (A) and PTX (B).

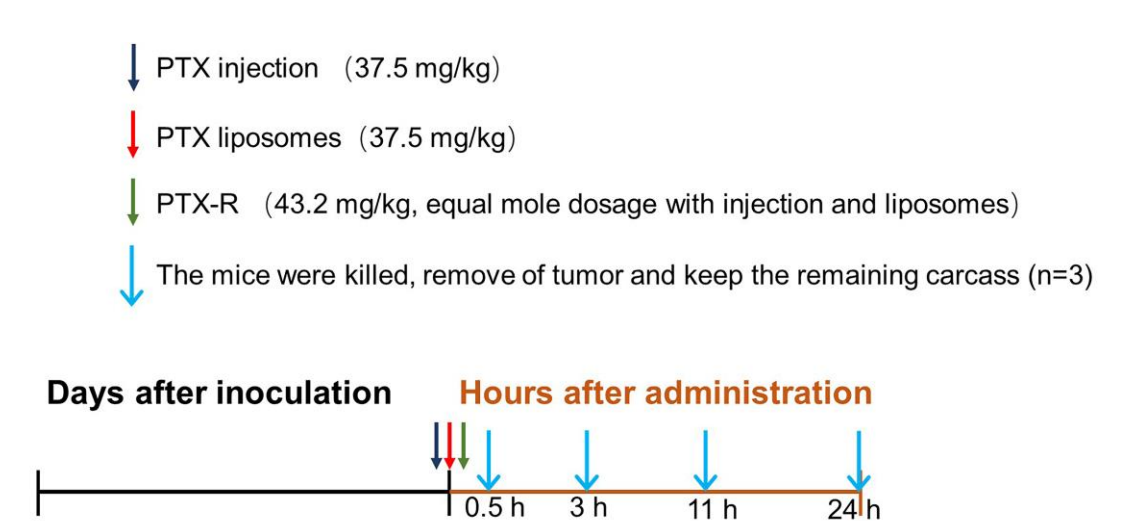

Inoculation subcutaneously with A549 lung cancer cell

14 days

 $(0 hour)$ 

 $\mathbf 0$ 

∧

**Figure S2.** Detailed schedule for the treatment scheme in the xenograft tumor model

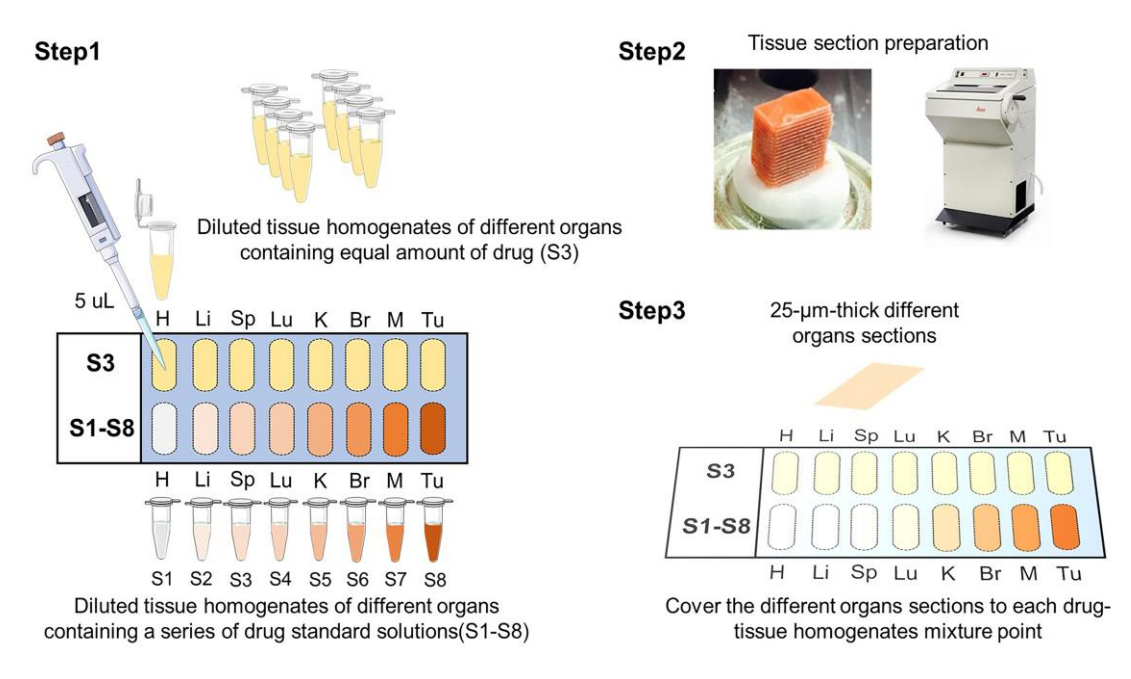

**Figure S3.** Schematic illustration of mimetic tissue models preparation.

Step1: 5 μL of the diluted tissue homogenates of different organs (H, heart; Li, liver; Sp, spleen; Lu, lung; K, kidney; Br, brain; M, muscle; Tu, tumor;) containing equal amount of drug  $(S3, 4.45 \text{ pmol/mm}^2$  for PTX and 0.79 pmol/mm<sup>2</sup> for PTX-R) was drawn into the well of a self-custom mold; 5 μL of the diluted tissue homogenates of different organs (H, Li, Sp, Lu, K, Br, M, Tu) containing a series of drug standard solutions (S1-S8, 0.89, 1.78, 4.45, 8.9, 13.35, 17.8, 35.6, and 71.2 pmol/mm<sup>2</sup> for PTX and 0.079, 0.158, 0.79, 1.58, 3.95, 7.9, 15.8, and 31.6 pmol/mm<sup>2</sup> for PTX-R) were drawn into the well of a self-custom mold and a holding time of 5 mins was used to allow the sample to dry.

Step 2: Tissue section preparation of different organs.

Step 3: Each dried point was covered using the tissue sections of the corresponding organ.

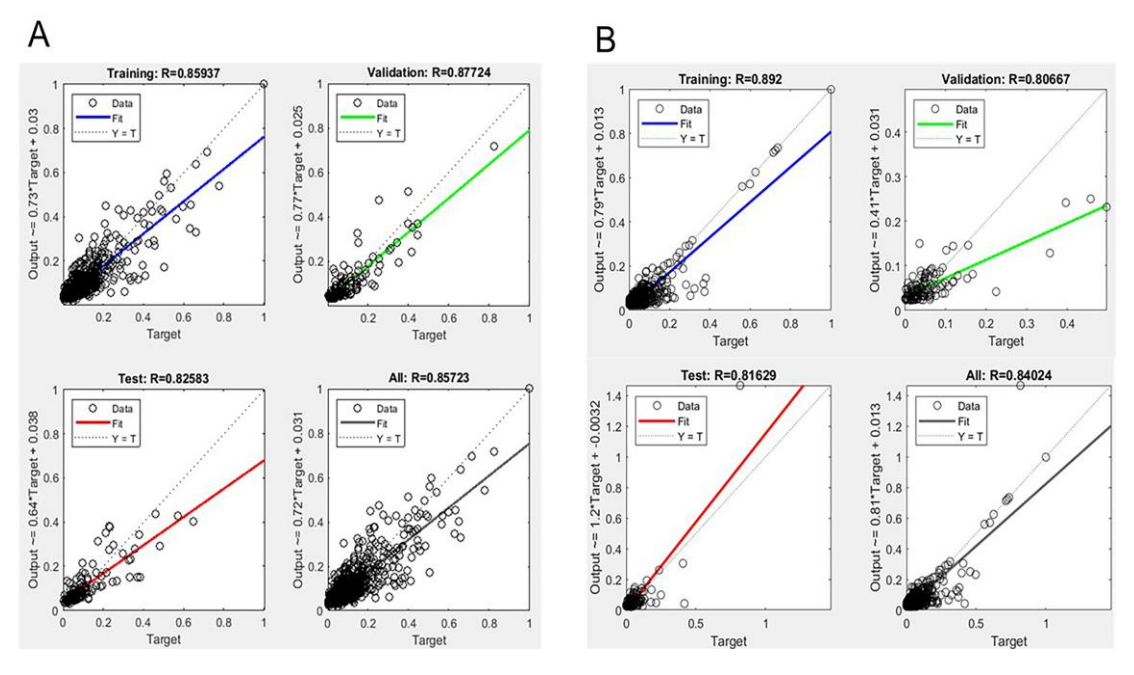

**Figure S4.** The neutral network training result of predicting the relative calibration

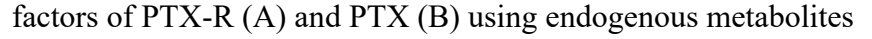

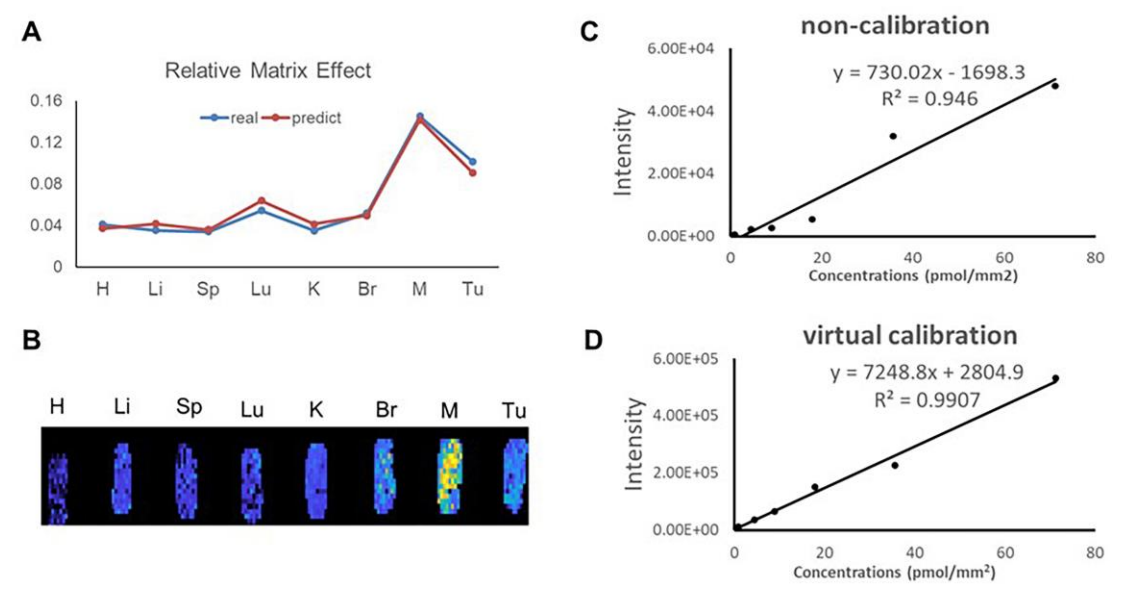

**Figure S5.** The VC-QMSI strategy modeling results for PTX. (A) The comparison of predicted and true values of the relative calibration factor. (B) Imaging visualization of the predicted relative calibration factor. (C) and (D) The non-calibration and virtual calibration standard curve constructed with the drug amount versus non-calibrated and calibrated PTX intensities, respectively.

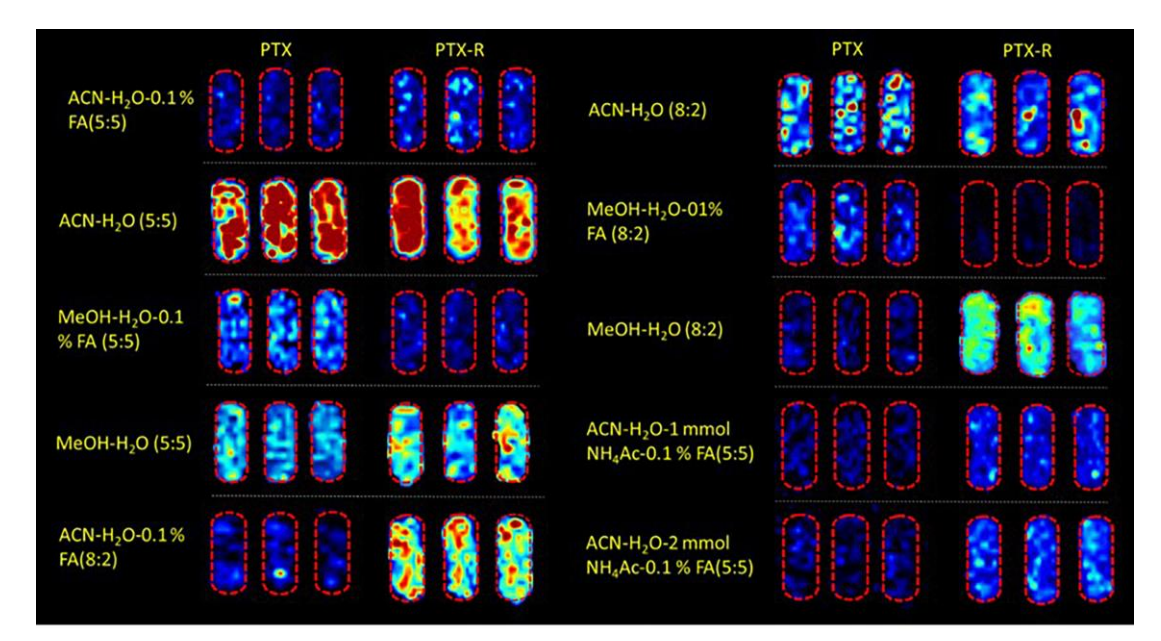

**Figure S6.** Representative MS images of PTX and PTX-R in equivalent amount drugspiked mimetic tissue models under different composition of the spray solvent.

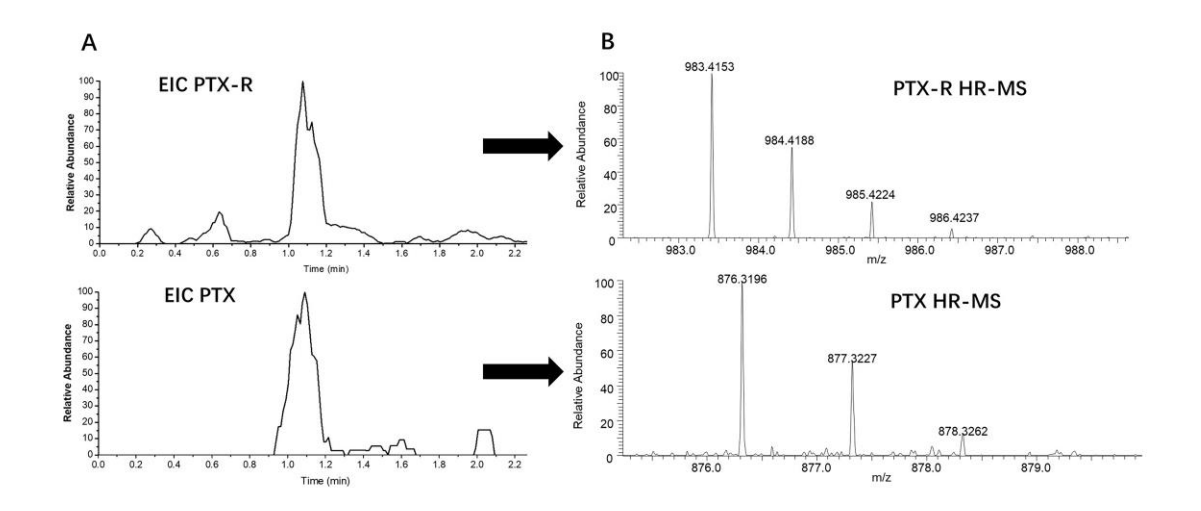

**Figure S7.** The extracted ion chromatograms of prodrug (PTX-R) and metabolized paclitaxel (PTX) from the raw MSI data of the nude mouse dosed with PTX-R (A) and corresponding high-resolution mass spectrum (B)

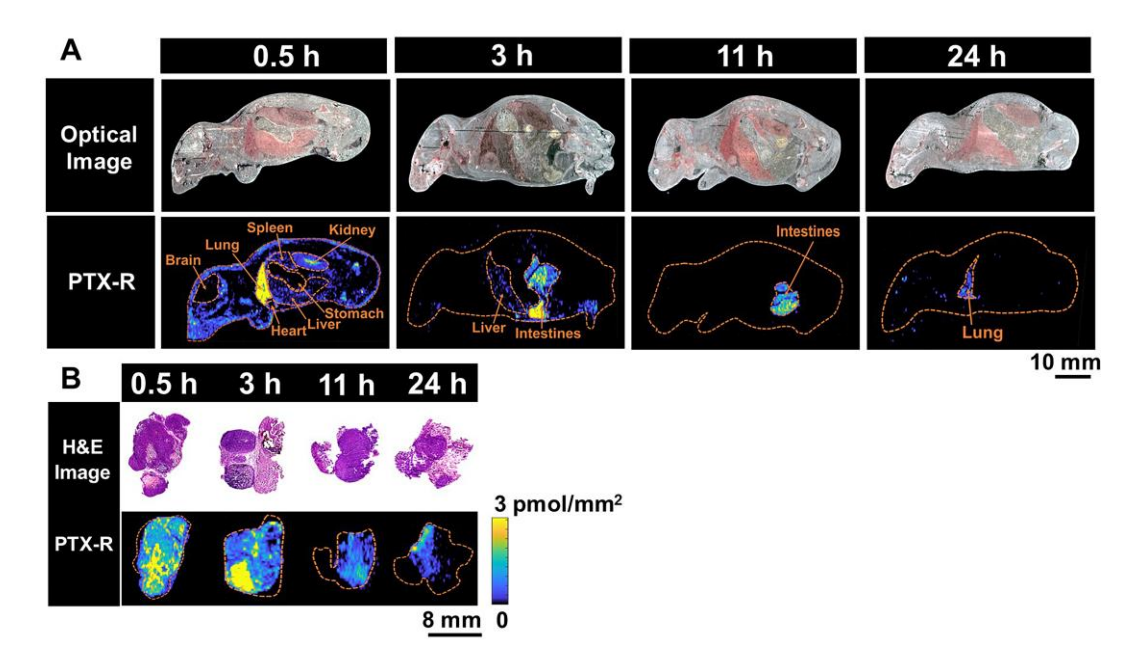

**Figure S8.** The spatial-temporal and quantitative distribution of PTX-R in whole-body animals (A) and corresponding flank tumors (B) at different time points visualized by AFADESI-MSI.

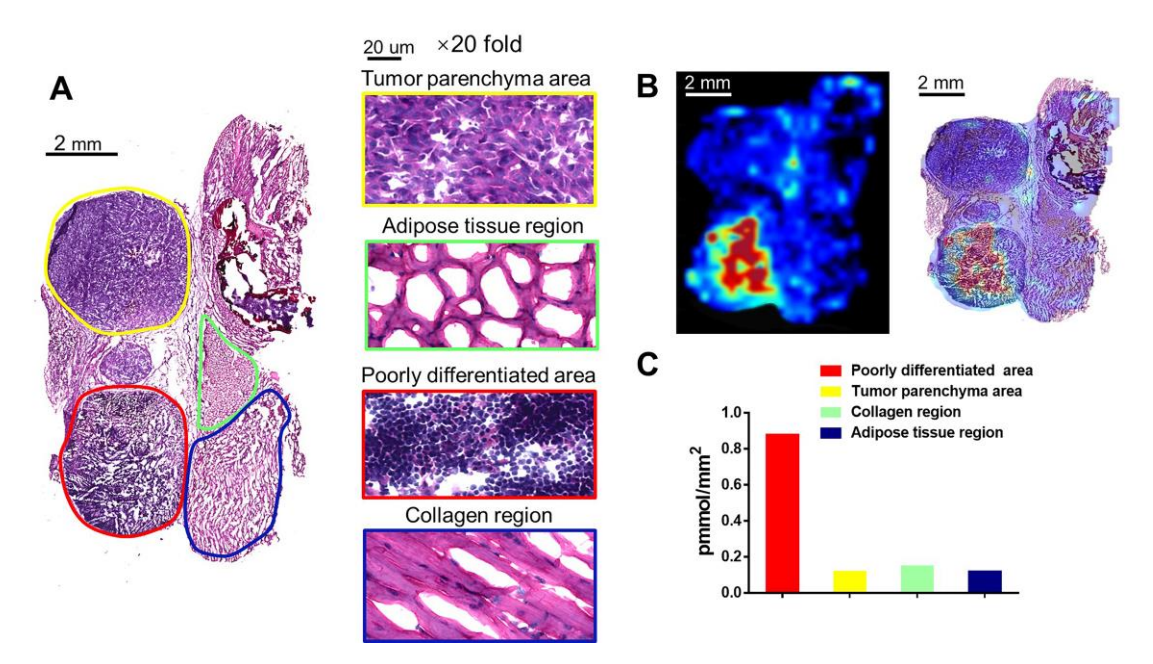

**Figure S9.** Intratumoral distribution of PTX-R with heterogeneous characteristics. (A) H&E staining image of a tumor tissue and the magnification  $(\times 20)$  figure of each representative tumor microregion. (B) The visualization of PTX-R in tumor microregion and the coupling-matching overlay between PTX-R imaging and H&E stain imaging. (C) The quantification analysis of PTX-R distribution in tumor microregion.

|                   | <b>Key Parameters</b>         | <b>Setting Value</b>              |  |  |
|-------------------|-------------------------------|-----------------------------------|--|--|
|                   | Spray voltage                 | 7000 V                            |  |  |
|                   | <b>Transport Tube voltage</b> | 0 <sub>V</sub>                    |  |  |
|                   | Spray gas pressure            | $0.7$ MPa                         |  |  |
| <b>Ion source</b> | Extracting gas flow           | $45$ L/min                        |  |  |
|                   | Spray solvent composition     | Acetonitrile-water (5:5, v:v)     |  |  |
|                   | Spray solvent flow            | $10 \mu L/min$                    |  |  |
|                   | X axis moving speed           | $0.35$ mm/s                       |  |  |
|                   | Y axis step size              | $0.5$ mm                          |  |  |
|                   | Scan mode                     | Full MS/t-SIM                     |  |  |
|                   |                               | Full MS: $m/z$ 100-1000;          |  |  |
|                   | Mass range                    | t-SIM: $m/z$ 830-880(PTX); $m/z$  |  |  |
|                   |                               | 950-1000 (PTX-R)                  |  |  |
| <b>Q</b> Exactive | Polarity                      | Positive                          |  |  |
| <b>Mass</b>       |                               | 100 ms for Full MS; 300 ms for t- |  |  |
| spectrometer      | Maximum inject time           | <b>SIM</b>                        |  |  |
|                   | AGC target                    | 5e6 for Full MS; 3e6 for t-SIM    |  |  |
|                   | Resolution                    | 70000                             |  |  |
|                   | Capillary temperature         | 350 °C                            |  |  |

**Table S1** Key parameters of AFADESI-MSI platform.

**Table S2** The screened endogenous metabolites as native internal standards for quantifying PTX-R and PTX in VC-QMSI, respectively.

|   | Endogenous metabolites $(m/z)$ |              |  |  |  |
|---|--------------------------------|--------------|--|--|--|
|   | <b>PTX</b>                     | <b>PTX-R</b> |  |  |  |
| 1 | 112.0870                       | 112.0870     |  |  |  |
| 2 | 437.1961                       | 568.3444     |  |  |  |
| 3 | 438.1994                       | 874.7818     |  |  |  |
| 4 | 569.2410                       | 985.4382     |  |  |  |
| 5 | 605.4011                       | 986.4415     |  |  |  |
| 6 | 692.4197                       |              |  |  |  |
|   | 693.3649                       |              |  |  |  |

|                   | Heart  | Liver  | Spleen | Lung   | Kidney | <b>Brain</b> | Muscle  | <b>Intestines</b> | Stomach | Tumor   |
|-------------------|--------|--------|--------|--------|--------|--------------|---------|-------------------|---------|---------|
| Heart             |        | 0.23   | 0.54   | 0.0030 | 0.15   | 0.36         | 0.94    | 0.020             | 0.50    | 0.0012  |
| Liver             | 0.23   |        | 0.72   | 0.046  | 0.58   | 0.14         | 0.21    | 0.46              | 0.37    | 0.0012  |
| Spleen            | 0.54   | 0.72   |        | 0.046  | 0.99   | 0.38         | 0.52    | 0.32              | 0.74    | 0.010   |
| Lung              | 0.0030 | 0.046  | 0.046  |        | 0.0065 | 0.0018       | 0.0022  | 0.048             | 0.0052  | 0.063   |
| Kidney            | 0.15   | 0.58   | 0.99   | 0.0065 |        | 0.039        | 0.083   | 0.079             | 0.46    | 0.0020  |
| <b>Brain</b>      | 0.36   | 0.14   | 0.38   | 0.0018 | 0.039  |              | 0.17    | 0.0092            | 0.18    | 0.00088 |
| Muscle            | 0.94   | 0.21   | 0.52   | 0.0022 | 0.083  | 0.17         |         | 0.013             | 0.40    | 0.00099 |
| <b>Intestines</b> | 0.020  | 0.46   | 0.32   | 0.048  | 0.079  | 0.0092       | 0.013   |                   | 0.046   | 0.0070  |
| <b>Stomach</b>    | 0.50   | 0.37   | 0.74   | 0.0052 | 0.46   | 0.18         | 0.40    | 0.046             |         | 0.0017  |
| Tumor             | 0.0012 | 0.0012 | 0.010  | 0.063  | 0.0020 | 0.00088      | 0.00099 | 0.0070            | 0.0017  |         |
|                   |        |        |        |        |        |              |         |                   |         |         |

**Table S3** The summary of p-value differences in PTX-R distribution between any two organs.

p<0.05

**Table S4** The summary of p values for differences in PTX distribution between any two treatment groups.

|                   | PTX-R/Lipidsomes | PTX-R/Injection | Injection/Lipidsomes |
|-------------------|------------------|-----------------|----------------------|
| Heart             | 0.058            | 0.040           | 0.44                 |
| Liver             | 0.022            | 0.014           | 0.66                 |
| Spleen            | 0.024            | 0.0023          | 0.51                 |
| Lung              | 0.015            | 0.0091          | 0.71                 |
| Kidney            | 0.017            | 0.046           | 0.84                 |
| <b>Brain</b>      | 0.00040          | 0.0071          | 0.57                 |
| Muscle            | 0.018            | 0.018           | 0.30                 |
| <b>Intestines</b> | 0.0091           | 0.0091          | 0.97                 |
| <b>Stomach</b>    | 0.020            | 0.020           | 0.90                 |
| Tumor             | 0.56             | 0.0085          | 0.044                |

p<0.05

# **MATLAB source code for data processing in VC-QMSI of PTX and PTX-R** [1]

### **Steps of VC-QMSI**

- (1) Data preprocessing
- (2) Regression modeling
- (3) Quantitative standard curve establishment
- (4) Spatial segmentation
- (5) Virtual calibration and quantitation

### **Self-written MATLAB Scripts**

- (1) Data preprocessing: peaklist and datacube; indexing; dimension reduction
- (2) Spatial segmentation
- (3) Regression modelling
- (4) Virtual Calibration and QMSI

### **Self-defined MATLAB Functions**

(1) peaklist=batchmzxmlread(); %read batch of mzXML files and save into peaklist

- (2) peaklist=batchcdfread('file\_prefix',file\_numbers); % read batch of cdf files and save into peaklist
- (3) drug=selectimagechanel(drug,channel\_no); % select the odd or even channel to form a separate image
- (4) rangenorm() % make certain variable's value range in  $[0, 1]$  interval
- (5) rsd() % calculate the relative standard deviation
- (6) loge() % make natural logarithm transformation
- (7) indximg(vector, row\_index, column\_index) % to construct the ion image from a vector composed
- of pixel values according to their row and column index.

(8) massimage(peaklist, target\_mz, mass\_tolerance) % to construct the ion image by extracting the target m/z within each mass spectrum in each file.

(9)  $[datacube] = batchmassimage(peaklist, cmz, massto)$  % to construct serial images of ions from cmz, the element was extracted from the correspondent certain file (row) and certain scan (column) in peaklist within the self-defined mass tolerance.

### **Variables used in the scripts**

peaklist % the cell contains all of scan files

datacube % the set of images constructed with series of ions in mass spectrum

biocube % the set of bio-informative images

biomat % the 2D matrix only contains those pixels within the tissue region.

cmz % the vector composed of a column of target metabolite ions and target ion

indx pk % the index of all peaks of interest

indx pix % the index of pixels. It contains three column representing the unique ID No, row index and column index, respectively.

indx biopix % the index of pixels which belong to the biological sample.

indx biopk % the index of peaks which belong to endogenous metabolites.

indx vcpk % the index of analyte response-related peaks used for virtual calibration.

train mat % the final matrix used for training machine learning model.

target vector % the target for training dataset.

input % the final matrix put into the machine learning-based regression model.

output % the result based on model prediction.

label % the spatial segmentation result for assigning a pixel to certain organ or tissue.

label image % the 2D image of the spatial segmentation results.

tsne feature % the general tSNE features extracted from the screened region-specific metabolite ions.

rcf1D % the vector composed of predicted relative calibration factors.

rcf2D % the matrix of predicted pixel's relative calibration factor based on its location.

drug2D % the drug ion image.

drug vc % the virtually calibrated ion intensity of drug.

drug quant % the vector composed of drug quantity in each pixel calculated with QMSI standard curve.

wb quan subset % the cell composed of quantitative drug distribution result in each organ or tissue region.

wb region subset % the cell composed of several organ subsets, which composed of its regional pixel index.

drug\_stata % the statistic information of raw drug ion intensity.

drug vc stata % the statistic information of the virtually calibrated drug ion intensity.

drug quant stata % the statistic information of the quantified drug amount.

### **Step (1) Data preprocessing**

% reading series of No \*.cdf files

% saved all of raw data into a cell named peaklist

peaklist=batchmzcdfread('file\_prefix',number\_of\_files);

% extract the image of drug ion ([M] + , m/z 983.4172) with the mass tolerance±0.005

% Suppose the whole-body sample was scanned under alternative scan mode (Full MS/t-SIM).

% then there will be two channels as follows:

% Channel 1 is Full MS for searching drug response-related ions (m/z 100-1000)

% Channel 2 is t-SIM for detecting drug ions

drug=massimage(peaklist,983.4172,0.005);

drug=selectimagechanel(drug,2);

% Visualization of Drug distribution across sections

% ROI selection

% manually select the pixels within ROI region (Sd1-Sd8)

% saved them into a cell named roi\_sd

imagesc(drug);

 $roi\_sd{1,1}$ =roipoly;

roi  $sd{2,1}$ =roipoly;

roi\_sd $\{3,1\}$ =roipoly;

roi\_sd $\{4,1\}$ =roipoly;

 $roi\_sd{5,1}$ =roipoly;

 $roi\_sd{6,1}$ =roipoly;

roi  $sd{7,1}$ =roipoly;

 $roi\_sd\{8,1\}$ =roipoly;

```
roi drug=roi sd{1,1}+roi sd{2,1}+roi sd{3,1}+roi sd{4,1}+roi sd{5,1}+roi sd{6,1}+roi sd{7,
1\}+roi_s d\{8,1\};
```
% m/z values of endogenous metabolites ions were saved in cmz vector

% construte sets of ion images based on the peaks in cmz vector

% cmz vector is composed of main peaks (intensity>1E4) in the average spectrum in whole-body sections

datacube=batchmassimage(peaklist,cmz,0.005);

for i=1:length(cmz)

datacube $\{i,2\}$ =selectimagechanel(datacube $\{i,2\},1)$ ;

```
if size(datacube\{i,2\}, 2)~=size(drug, 2)
```

```
datacube\{i,2\}=datacube\{i,2\}(:,1:end-1);
```
end

end

clear i

clc

```
% Peak Selection
```
% Selection rule: peaks with  $S/N > 2$  (self-determined threshold)

% S/N of certain ion was defined as the ratio of average intensities across sample region versus that within background region.

% If S/N of certain ion is smaller than the setted threshold value, that

% ion will be considered as the background ion and ruled out.

```
% The remained ions in cmz vector will be saved for the following process
```

```
sn_threshold=2;
```
n=0;

```
for i=1:length(datacube)
```

```
 temp=datacube{i,2};
```

```
x=temp(find(roi-drug==1));
```

```
 y=temp(find(roi_drug==0));
```

```
if mean(x)>=sn threshold*mean(y);
```

```
n=n+1;
```

```
biocube{n,1}=datacube{i,1};
```

```
 biocube{n,2}=datacube{i,2};
```
# end

```
 temp=[];
```
# end

clear i n temp x y sn\_threshold

clc

% Pixel and Peak registration

% edit the index information for each pixel and save it as pix\_indx(row\_indx, col\_indx) % edit the index information for each peak and save it as pk\_indx(Peak No, peak value) rows=size(drug,1);columns=size(drug,2);

```
col_indx=repmat([1:columns]',rows,1);
```

```
temp=repmat([1:rows],columns,1);
```
row\_indx=temp(:);

no\_indx=1:length(drug(:));

pix\_indx=[no\_indx',row\_indx,col\_indx];

clear col\_indx row\_indx no\_indx temp columns rows

pk\_indx=[[1:length(cell2mat(biocube(:,1)))]',cell2mat(biocube(:,1))];

clc

% Pick up the data from those pixels within the ROI regions

% followed by constructing the training dataset named biomat.

% In the biomat matrix,each column represents one metabolite ion,each row represents one pixel's endogenous metabolite ions.

for i=1:length(biocube)

temp=biocube{i,2}.\*roi\_drug;

biomat(:,i)=reshape(temp',size(temp,1)\*size(temp,2),1);

### end

% Pick out the data from those pixels within the ROI region from drug ion or its isotope ion image % and construct the target for the training dataset.

key=roi\_drug';

biopix indx=pix indx(find(key(:)==1),:);

biomat=biomat(find(key(:)==1),:);

drug\_temp=drug';

```
target = drug_temp(find(key(:) == 1));
```
clear i temp key drug\_temp

clc

% To check if the biomat was correctly constructed by pixel/peak selection

% column(m/z) vector from biomat was manually selected to reconstruct the ion image

imagesc(indximg(biomat(:,1),biopix\_indx(:,2),biopix\_indx(:,3)));

figure(2)

 $imagesc(indximg(target,biopix_index(:,2),biopix_index(:,3)))$ ;

% Feature Selection

% Features should be selected to form input of training dataset.

% Those metabolite ions which have similar variation with the drug ion

% across different simulative organ sections could be considered as

% drug response related ions or the features.

```
% Pearson correlation coefficient "r" was employed to screening features.
```
% Select Top N  $(2~10)$  variables from correlation vector as the input feature

% extract the corresponding column data from biomat to form the input training dataset

r\_threshold= $0.4$ ;

for  $i=1$ :size(biomat, 2)

 $correlation(i,1)=corr(biomat(:,i),target);$ 

#### end

correlation=[pk\_indx,correlation];

feature=correlation(find(correlation(:,3)>=r\_threshold),1:3);

train=biomat(:,(feature(:,1)'));

clear i

clc % make pre-processing of the input and output training dat input=rangenorm(train); output=rangenorm(target);

# **Step (2) Regression modeling**

% Artifical Neural Network (ANN) % Solve an Input-Output Fitting problem with a Neural Network % This script assumes these variables are defined: % input - input data. % output - target data. x=rangenorm(train); y=rangenorm(target); x=x';  $t=y$ ; % Choose a Training Function trainFcn = 'trainlm'; % Levenberg-Marquardt % Create a Fitting Network hiddenLayerSize = 10; net = fitnet(hiddenLayerSize,trainFcn); % Setup Division of Data for Training, Validation, Testing net. divideParam. trainRatio = 70/100; net. divideParam. valRatio = 15/100; net. divideParam. testRatio = 15/100; % Train the Network  $[nn,tr] = train(net, x,t);$ % Test the Network  $y = net(x)$ ;  $e=gsubtract(t,y);$ performance=perform(net,t,y) % View the Network view(net) %test the fitted model with the real section data rcf1D'=net.net(xx'); rcf1D=rcf1D'; rcf2D=indximg(rcf1D,indx\_biopix(:,2),indx\_biopix(:,3)); imagesc(rcf2D);

# **Step (3) Quantitative standard curve establishment**

% Visualization of drug standard curve % ROI selection % manually select the pixels within ROI region (Sd1-Sd8) % saved them into a cell named roi\_sd imagesc(drug);

```
drug_vc= drug./rcf2D;
roi sd{1,1}=roipoly;
roi\_sd{2,1}=roipoly;
roi_sd\{3,1\}=roipoly;
roi\_sd{4,1}=roipoly;
roi_sd{5,1}=roipoly;
roi sd{6,1}=roipoly;
roi\_sd{7,1}=roipoly;
roi\_sd\{8,1\}=roipoly;
roi_drug=roi_sd{1,1}+roi_sd{2,1}+roi_sd{3,1}+roi_sd{4,1}+roi_sd{5,1}+roi_sd{6,1}+roi_sd{7,
1\}+roi sd\{8,1\};% to calculate the drug intensity in each organ labeled from 1 to 8
for i=1:length(roi_sd)
    temp=drug_quant(find(roi_sd {i,2}==1));
     temp=temp(find(temp>0));
     drug_stata(i,:)=[mean(temp),std(temp),rsd(temp)];
     temp=[];
end
clear i
clc
Step (4) Spatial segmentation
% reading batch No *.cdf file and save them into a cell named peaklist
peaklist=batchmzcdfread('file_prefix_name',file_numbers);
% using signature or cmz vector to construct the biocube which is composed
% of correpondent m/z value in the 1st column and its 2D image data in the 2nd column.
mass_tolerance=0.005;
datacube=batchmassimage(peaklist,cmz,mass_tolerance);
for i=1:length(cmz)datacube\{i,2\}=selectimagechanel(datacube\{i,2\},1);
    if size(datacube\{i,2\}, 2)~=size(drug, 2)
         datacube\{i,2\}=datacube\{i,2\}(:,end-1);
     end
end
clear i
clc
% extract the image of typical high-abundance metabolite ion,choline m/z 104.1071, 
% as the reference region of sample
distance=abs(162.1123-cell2mat(datacube(:,1)));
key=find(distance==min(distance));
imagesc(datacube{key,2});
clear distance key;
clc
% manually select the whole-body section region named as roi_bio
roi bio=roipoly;
```

```
% transfer from 3D biocube into 2D biomatrix
for i=1:length(datacube)
     temp=datacube{i,2}.*roi_bio;
     temp=temp';
    datamat(:,i)=temp(:);
end
key=roi_bio';
biopix_indx=pix_indx(find(key(:)==1),:);
biomat=datamat(find(key(:)==1),:);
clear i temp key
clc
% to validate if the dimension reduction result was correct
imagescʻtindximg(biomat<math>(:,1),biopix_indx(:,2),biopix_indx(:,3)));
% Unsupervised pixel clustering
% data standardization
biomat_std=zscore(biomat);
% t-SNE dimension reduction from 50 variables into 3 features
tsne feature = tsne(biomat std, [1,3,50);%The class label was defined as No.1-14
%The pixels within sample region was clustered using kmeans clustering
label=kmeans(tsne_feature,10);
%display the clustering results
scatter3(tsne_feature(:,1),tsne_feature(:,2),tsne_feature(:,3),20,label,'fill');
xlabel('tSNE1');ylabel('tSNE2');zlabel('tSNE3');
figure(2)
%recheck the clustering results by visualization of label image
label_image=indximg(label,biopix_indx(:,2),biopix_indx(:,3));
imagesc(label_image);
```
 $colormap(jet(15));$ 

# **Step (5) Virtual calibration and quantitation**

```
% with virtual calibration, quantified with single standard curve
rcf2D=indximg(pred_rcf,indx_biopix(:,2),indx_biopix(:,3));
drug_vc=drug./rcf2D;
%after calibration, direct quantitation at any point can be calculated with single standard curve
% in this example, the slope and intercept of the virtually calibrated
% standard curve is 89085 and 251437, respectively
drug_quant=(drug_vc-intercept)/slope;
% to calculate the drug quantity in each organ labeled from 1 to 10
for i=1:length(wb_quan_region)
    temp=drug_quant(find(wb_quan_region{i,2}==1));
     temp=temp(find(temp>0));
     drug_stata(i,:)=[mean(temp),std(temp),rsd(temp)];
     temp=[];
```
end clear i clc

## **References**

1. Song X, He J, Pang X, Zhang J, Sun C, Huang L, et al. Virtual Calibration Quantitative Mass Spectrometry Imaging for Accurately Mapping Analytes across Heterogenous Biotissue. Anal Chem. 2019; 91: 2838-2846.